## 「ひな形Bank21」データバックアップ手順(Windows Vista / 7)

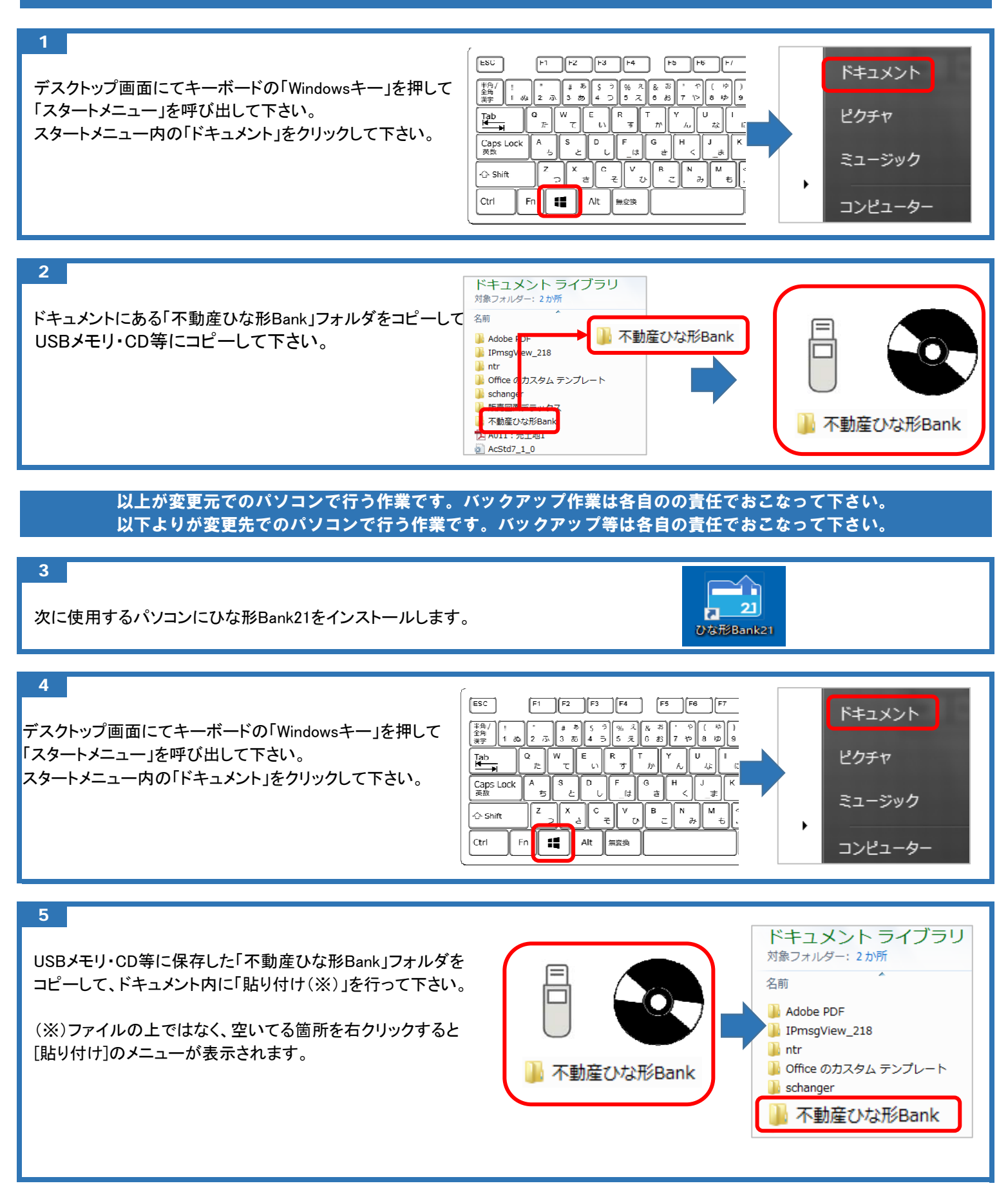

(注意) 「ひな形Bank21」作成データの保存先を変更されている場合は、 保存先から直接USBメモリ・CD等にコピー・貼り付けを行って下さい。

## 「ひな形Bank21」データバックアップ手順(Windows 8 / 10)

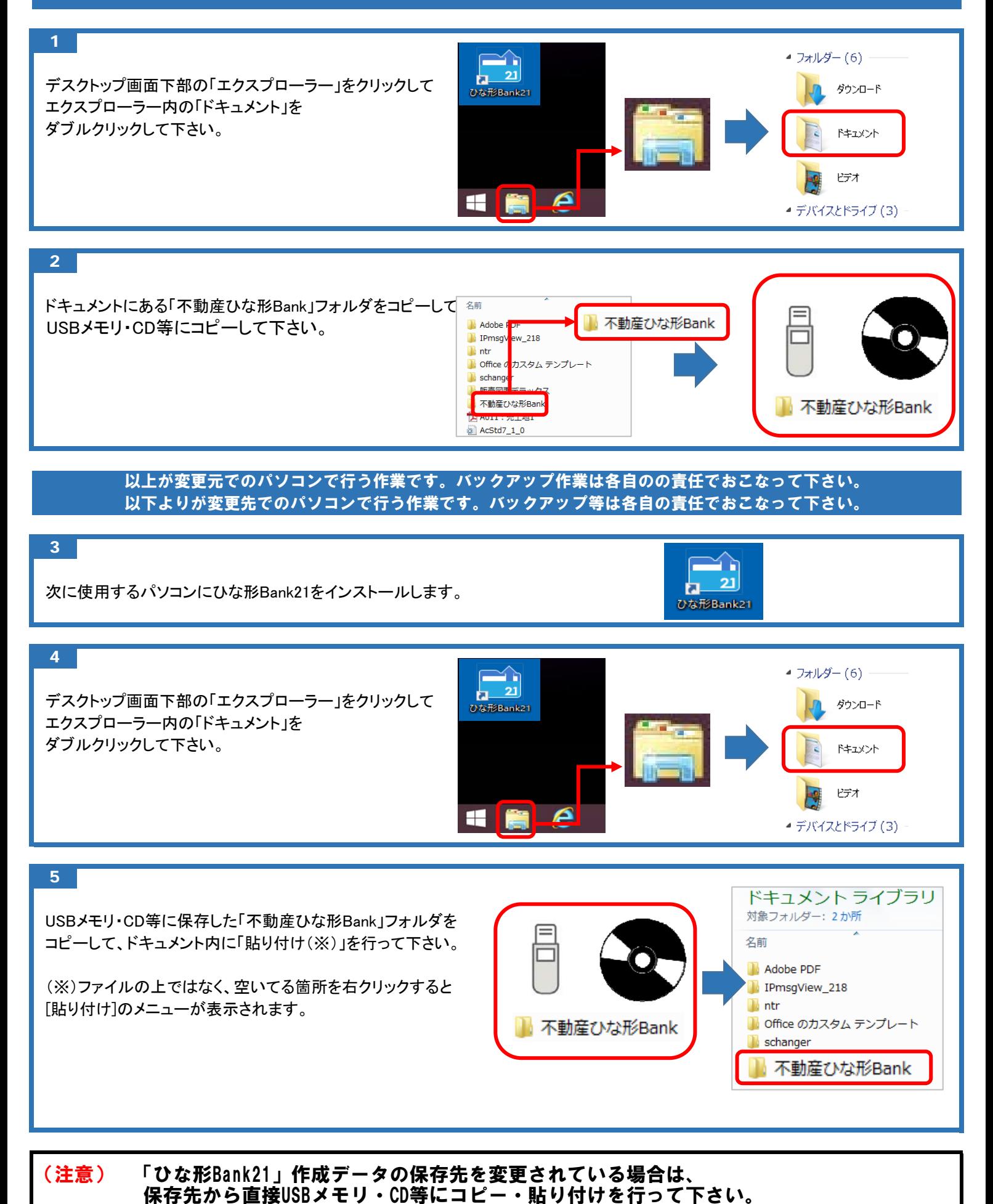

株式会社ピーシーコネクト TEL:06-4256-5434 (営業時間:10時~18時 土日祝を除く)